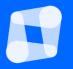

# A quick tour of Eedi

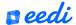

### Scheme of work

- Two quizzes per topic unit
- Quiz A: Straight after you finish teaching
- Quiz B: Three weeks later to understand retention over time

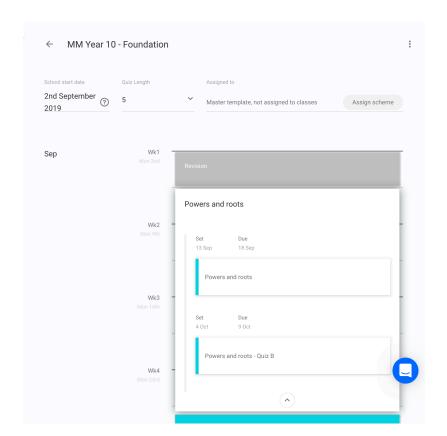

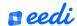

# Full coverage for free!

#### For GCSE Maths:

- AQA, Edexcel, OCR
- Eedi
- Eedi's revision schemes

#### For KS1-3 Maths:

- White Rose Maths
- AET

#### For computing:

- Computing at school scheme
- CCEA scheme
- NCCE scheme

#### Other available schemes:

- Year 7, 10 Mathematics Mastery
- CfEM retake maths scheme

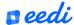

### Add scheme

- Go to schemes on the left navigation
- Click Add s Scheme
- Choose the scheme to best suit your school

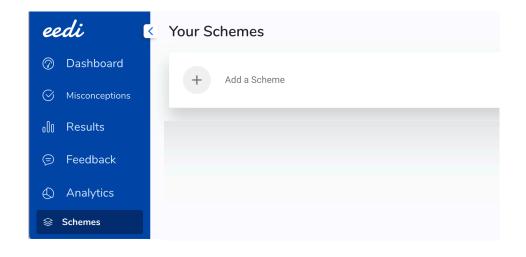

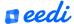

# Assign scheme

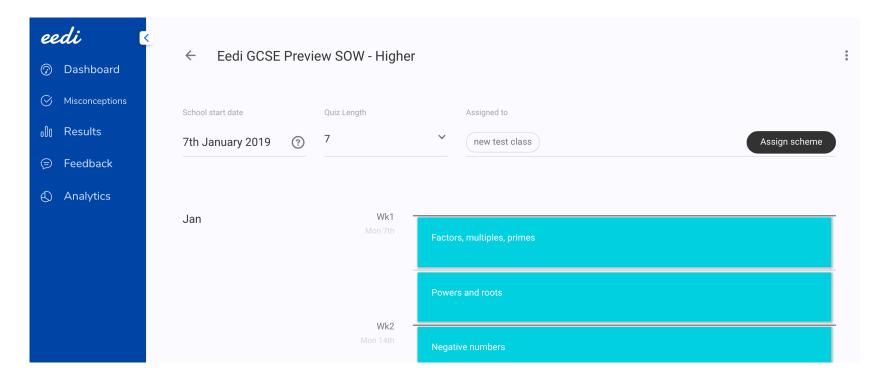

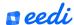

# Adjust scheme

Full flexibility in adjusting the scheme

- Change the number of days students have to complete all of the quizzes (from 3-7 days)
- Extend/shrink the length of topic units
- Re-order topic units

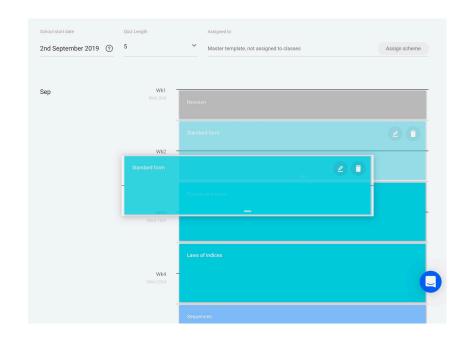

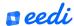

# Dashboard - Clear visibility on quizzes

- See start and end dates for each assignment in your class
- Preview quizzes
- Access results

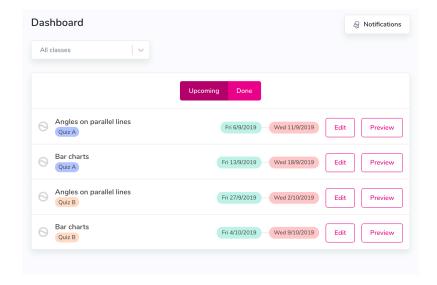

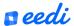

## Editing quiz dates

If you need to adjust the date a quiz goes out, you can also do this manually from the dashboard.

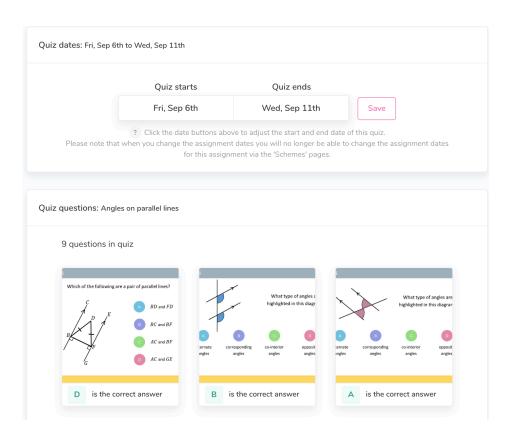

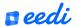

### Planning for error

- Thousands of students answers per question
- Understand common misconceptions
- See your students results after they take the quiz

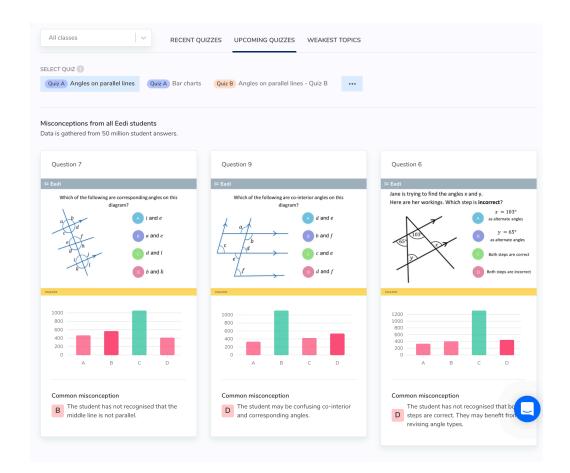

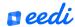

#### Results

For each quiz, you receive the student's result and choice of answer for each question.

You can download an individual quiz result, or all quiz results.

On the download, you will see the start and finish time of the quiz for each student.

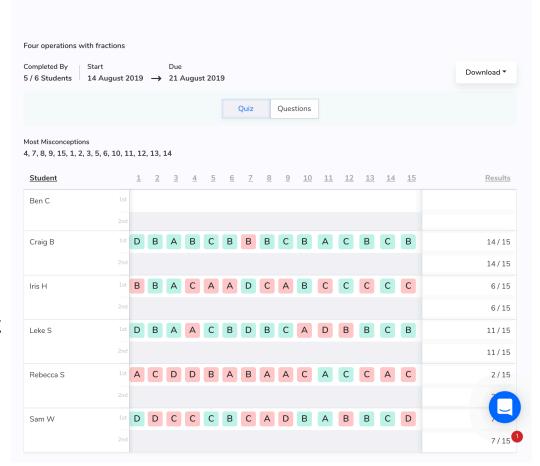

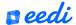

#### Results

You can also dive into each question.

Behind each incorrect answer you will see the misconception explanation.

This is where you can give feedback.

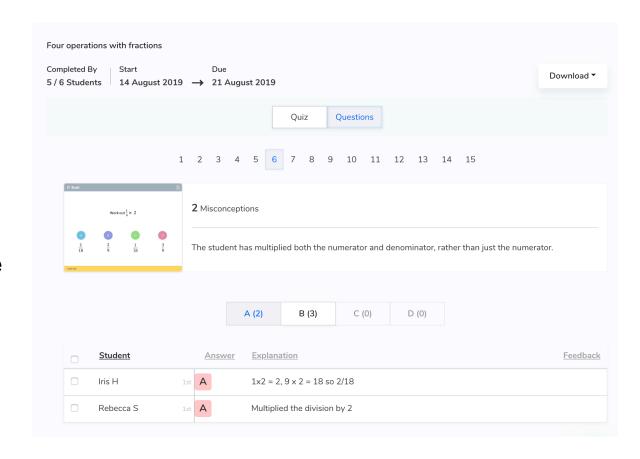

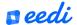

#### Feedback

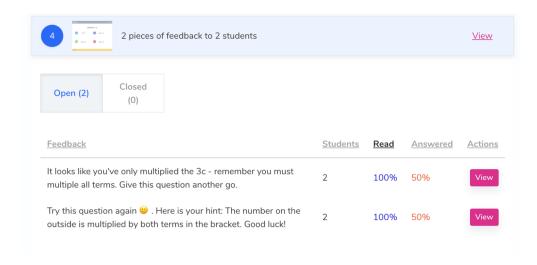

- Real time results
- Save time with online feedback
- Understand your class results over the year
- Low stakes for the students
- Less emphasis on summative assessments

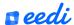

# **Analytics**

We give you an overview on your class.

And helps you visualise the retention of the knowledge for your students.

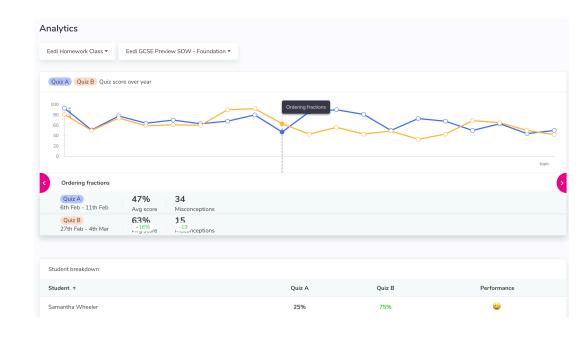

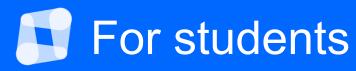

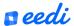

### For students

- Instantly get results
- Revolve misconception using the model explanation and misconception explanation
- Reattempt questions
- Access overdue and past quizzes at any time
- Access via the mobile app or the website

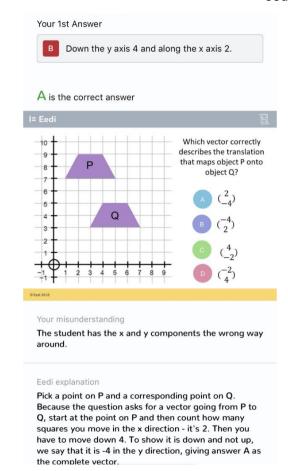

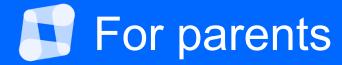

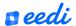

Eedi for parents helps them support their child with research backed actions

- Personalised specifically for their child
- Visibility on all assignments past and upcoming assignments
- Real-time insights
- 24/7 support from Eedi

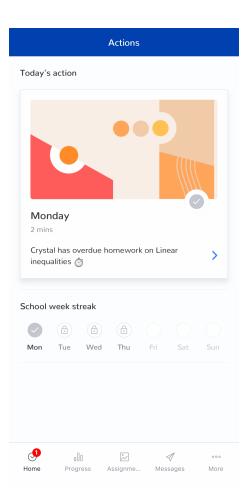

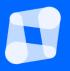

# How to get set-up on Eedi

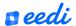

# Classes – set-up

- Sync your MIS to give automated class management
- Send us an import via excel
- Manually add students one-by-one
- Download students login details

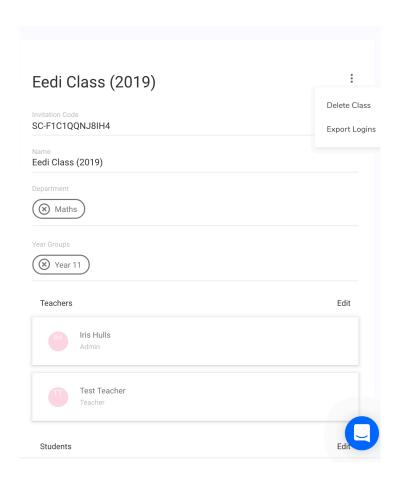

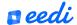

# Scheme – set-up

- Choose your scheme of work
- Create your scheme of work
- Rename your scheme of work
- Share it with your colleagues
- Assign your scheme of work

P.S If you have lots of templates cluttering your account you may want to delete them.

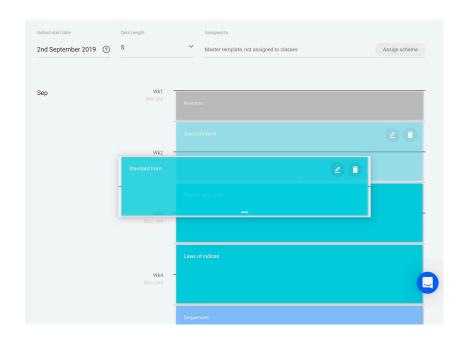

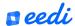

# Support

- Live chat
- Webinars
- Email hello@eedi.co.uk

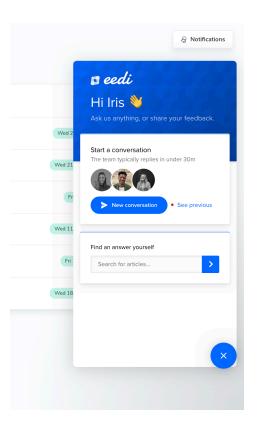